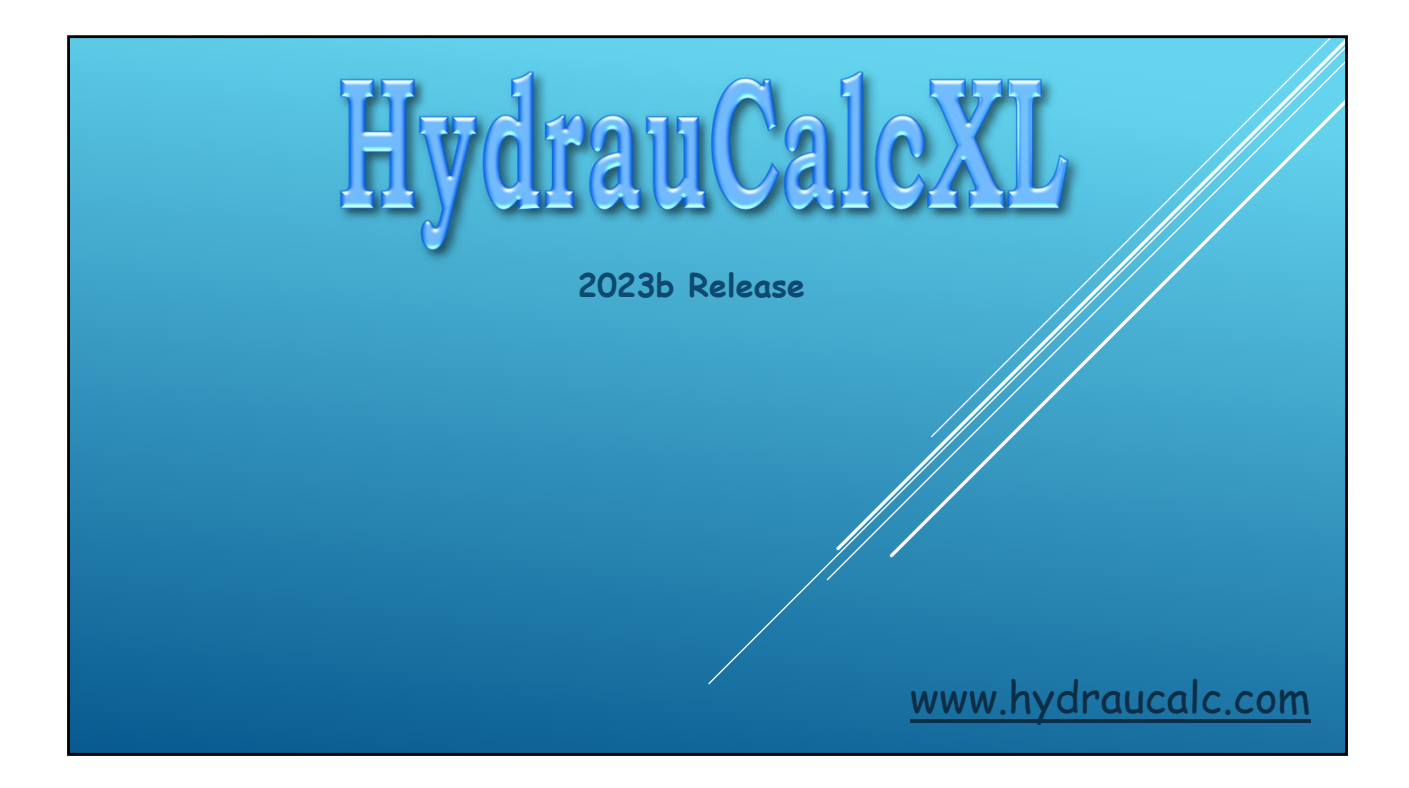

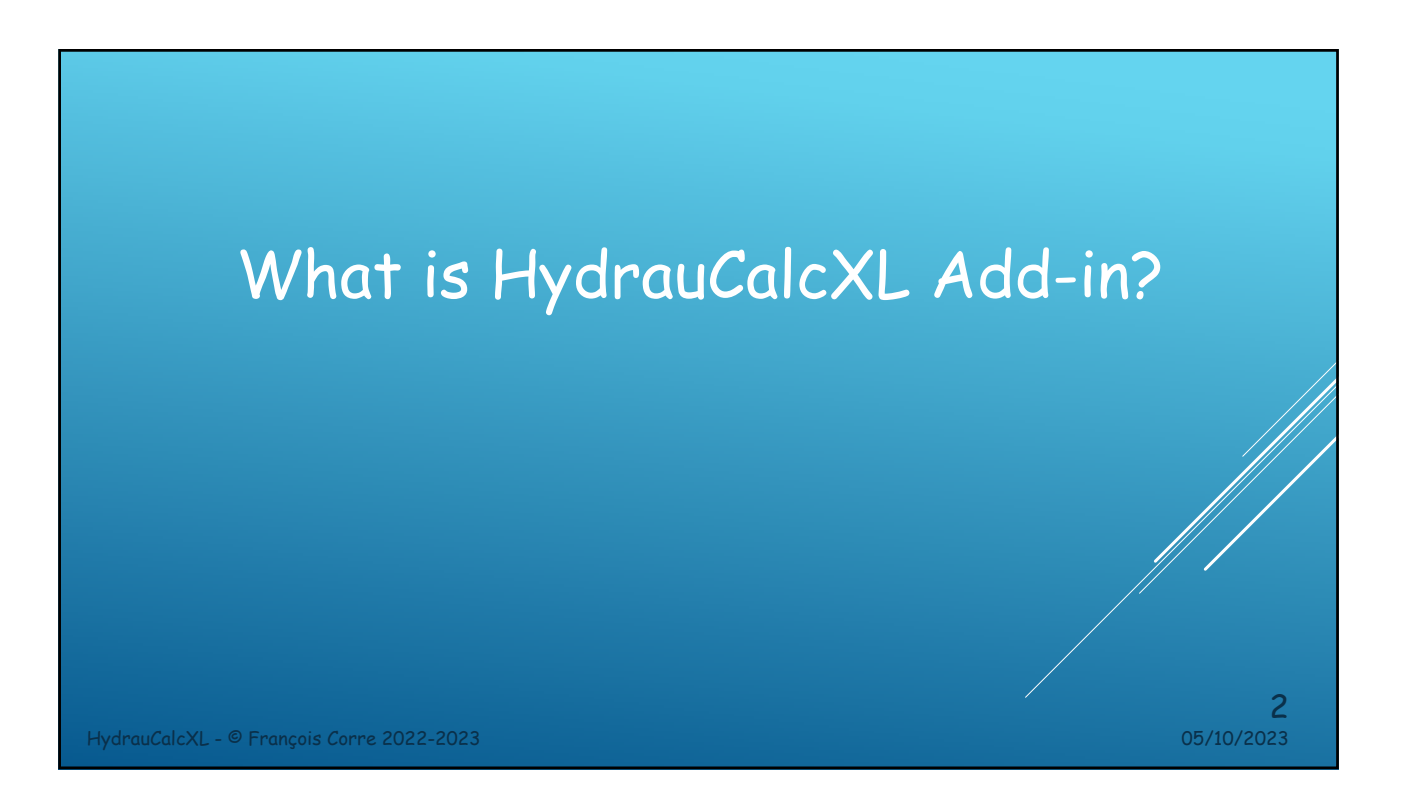

## What is HydrauCalcXL Add-in?

- HydrauCalcXL Add-in is a library of functions that has been developed to calculate the pressure losses of hydraulic components in Microsoft Excel®. This library allows the direct call of functions relating to the calculation of pressure losses. It comes from the HydrauCalc application which is based mainly on recognized and respected references in the field of flow and pressure losses calculation.
- The HydrauCalcXL functions can be used via the user interface of Excel, like the own integrated functions of Excel.
- The joint use of this library and the solver integrated in Excel® (solver of nonlinear systems of equations) makes it possible to solve iterative flow problems and to perform multi-variables optimization analyzes of fluid systems.

HydrauCalcXL - © François Corre 2022-2023 05/10/2023

HydrauCalcXL - © François Corre 2022-2023 05/10/2023 4 The Graphical Excel Interface

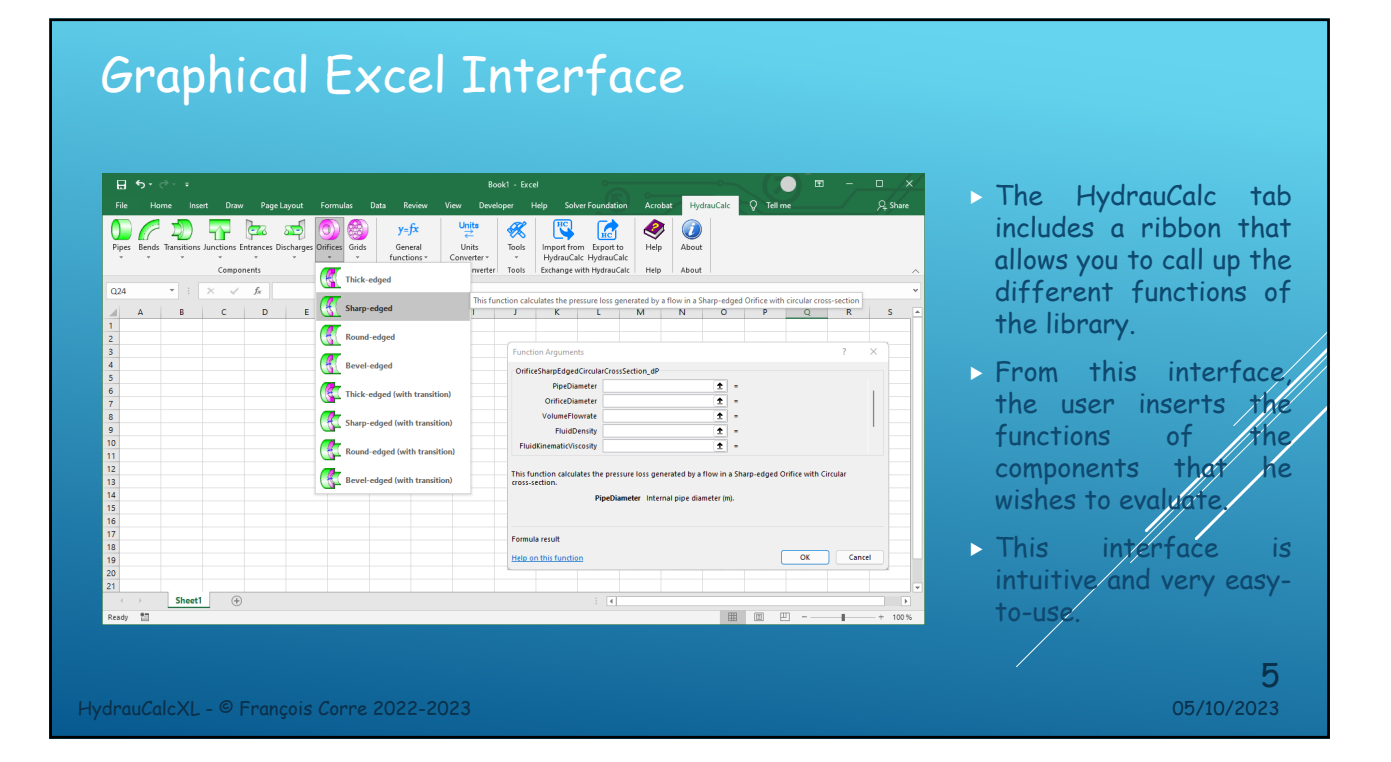

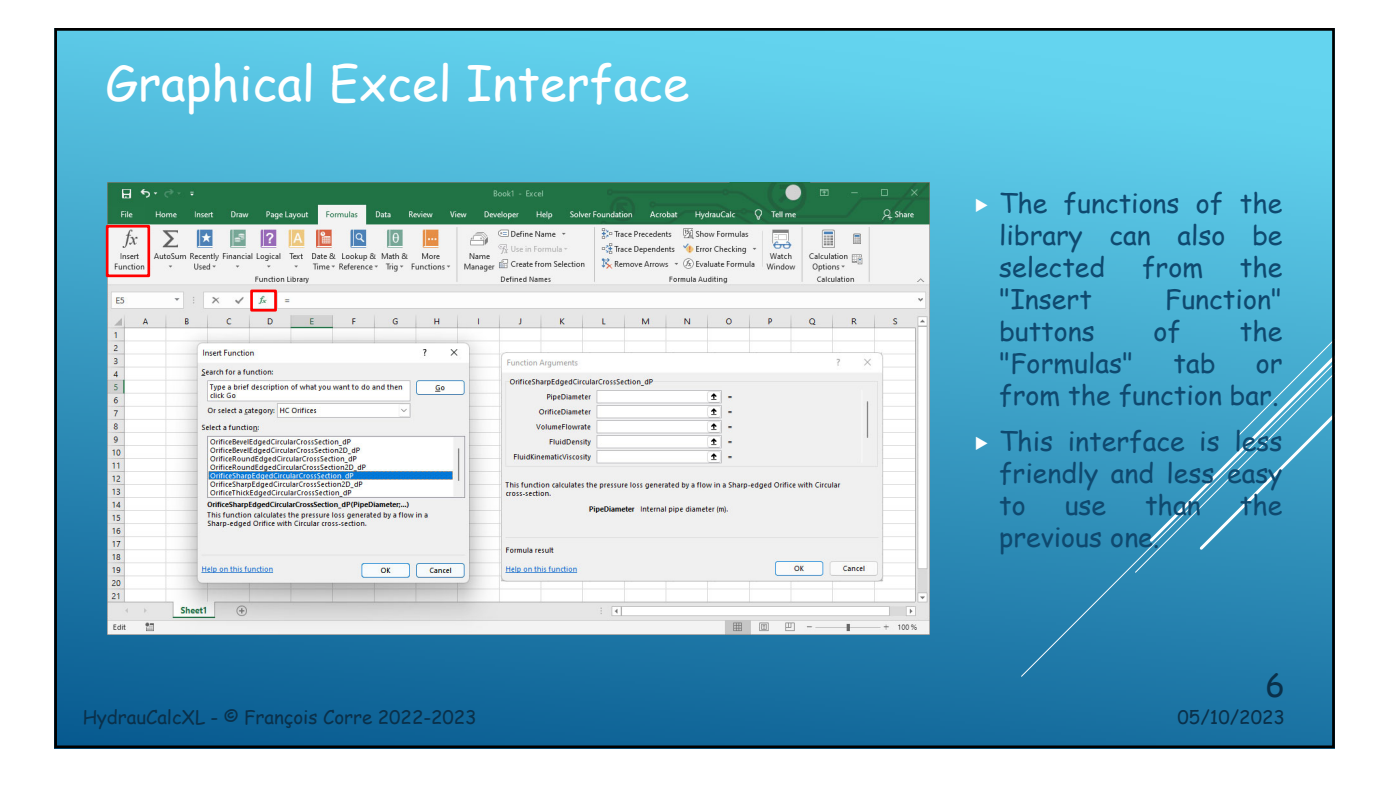

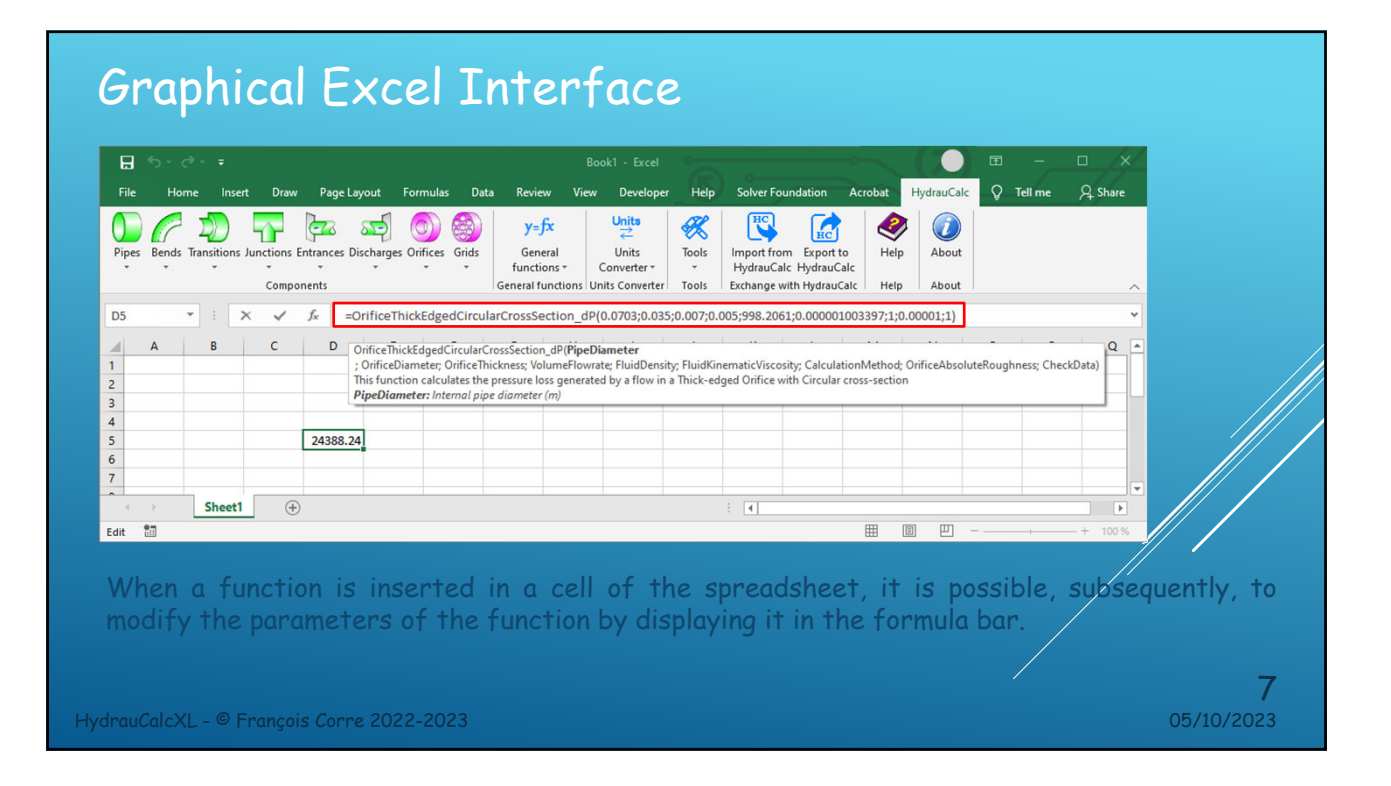

# Graphical Excel Interface

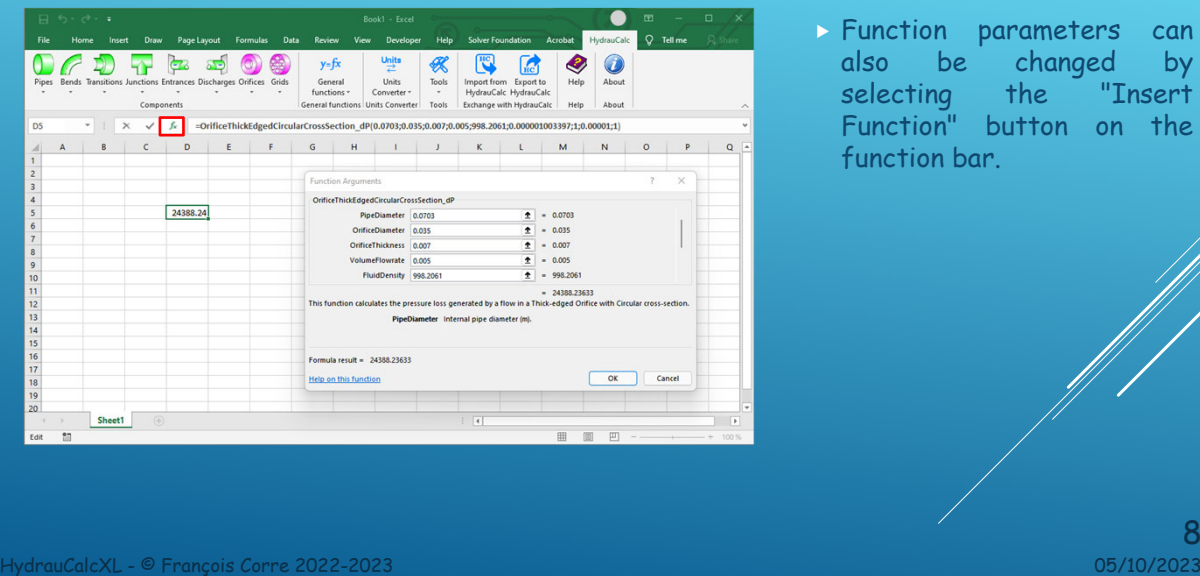

8<br>8303/07/20

parameters can changed by the "Insert" button on the

par.

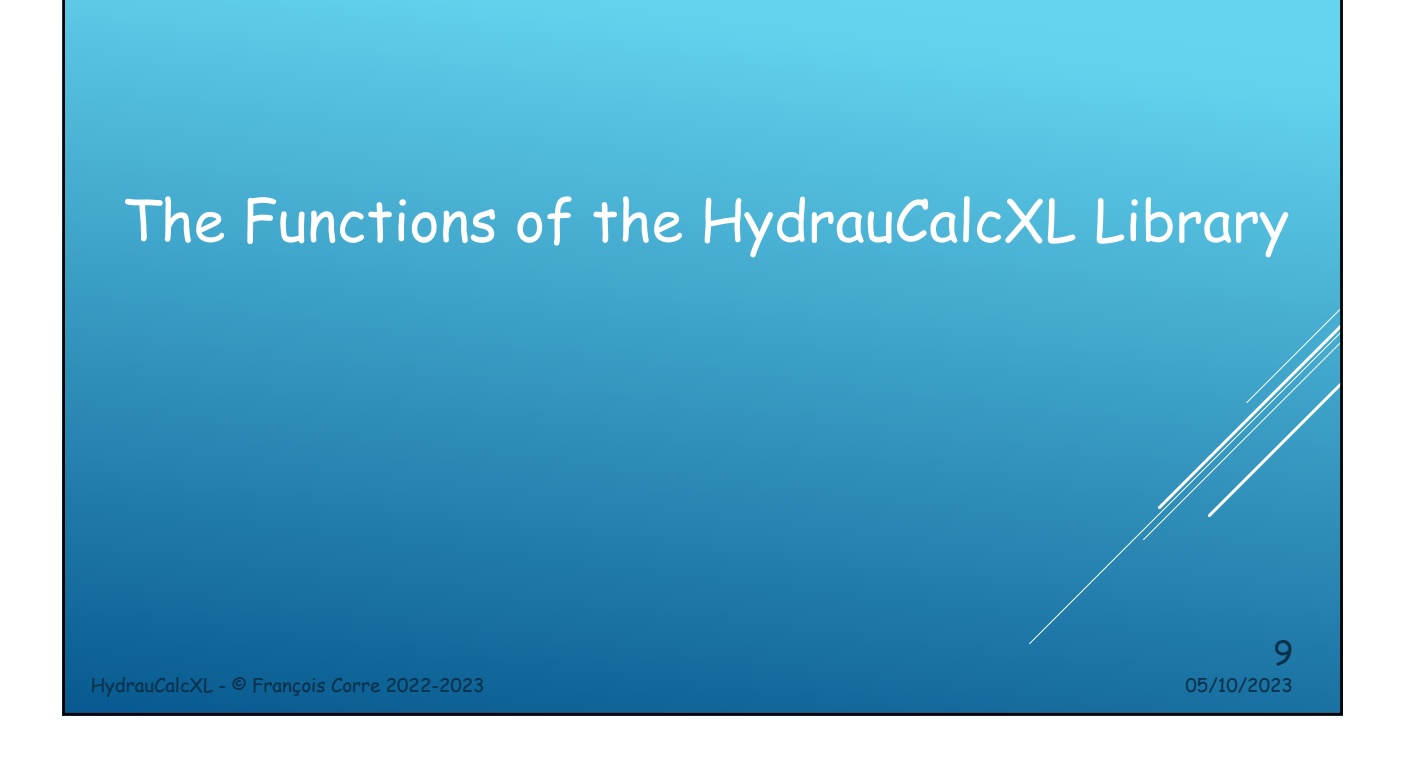

## The functions of the HydrauCalcXL library

The functions of the library are accessible via the ribbon of the HydrauCalcXL tab.

The library includes four types of functions:

- Functions for calculating pressure losses of piping components such as straight pipes, bends, transitions, junctions, pipeline entrances, pipeline discharges, orifices, grids (74 functions).
- Functions for calculation between the different variables entering into the general pressure loss formulas (pressure loss, pressure loss coefficient, flow coefficient, volume flow, mass flow, Reynolds number, flow velocity , ...) (103 functions).
- **Q** Functions to convert units of measure to each other (17 functions).
- □ Various functions (2 functions).

HydrauCalcXL - © François Corre 2022-2023 05/10/2023

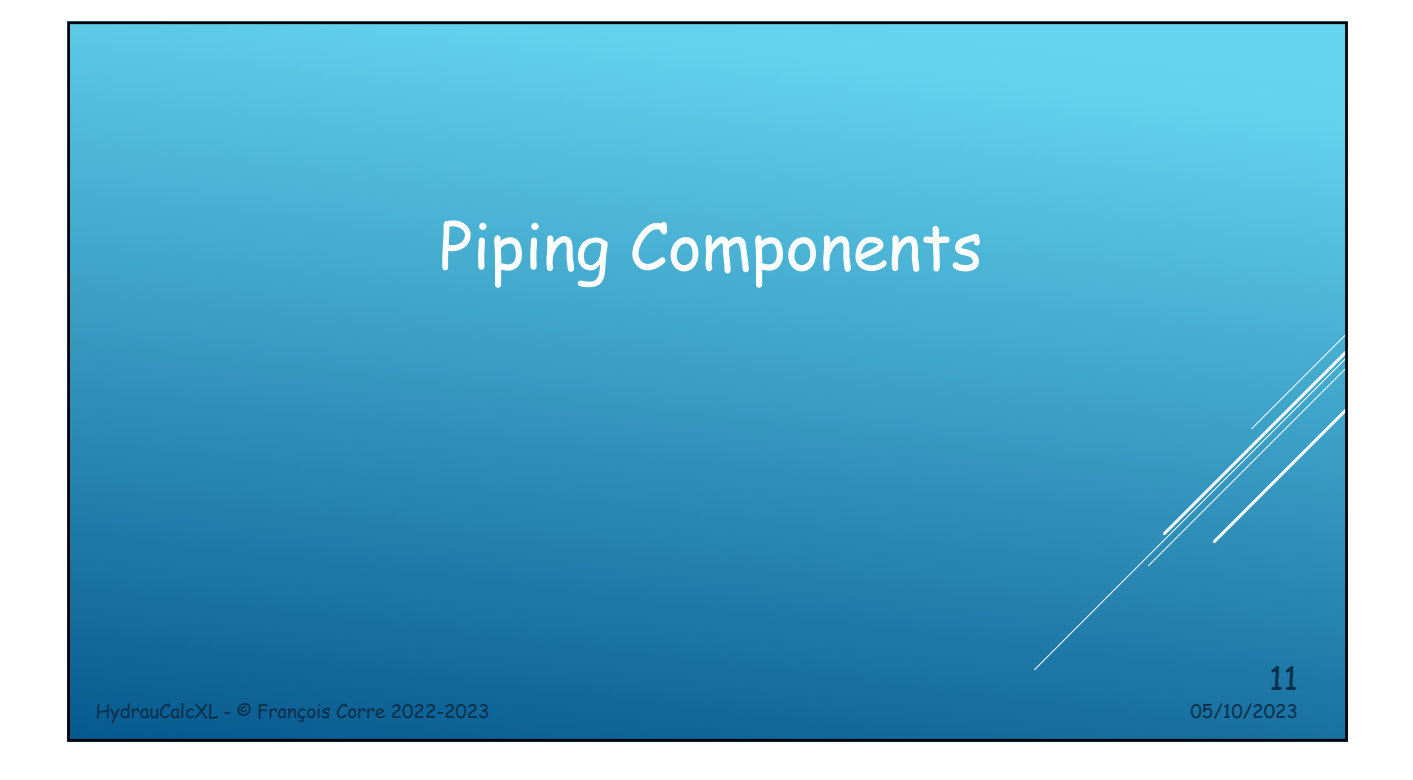

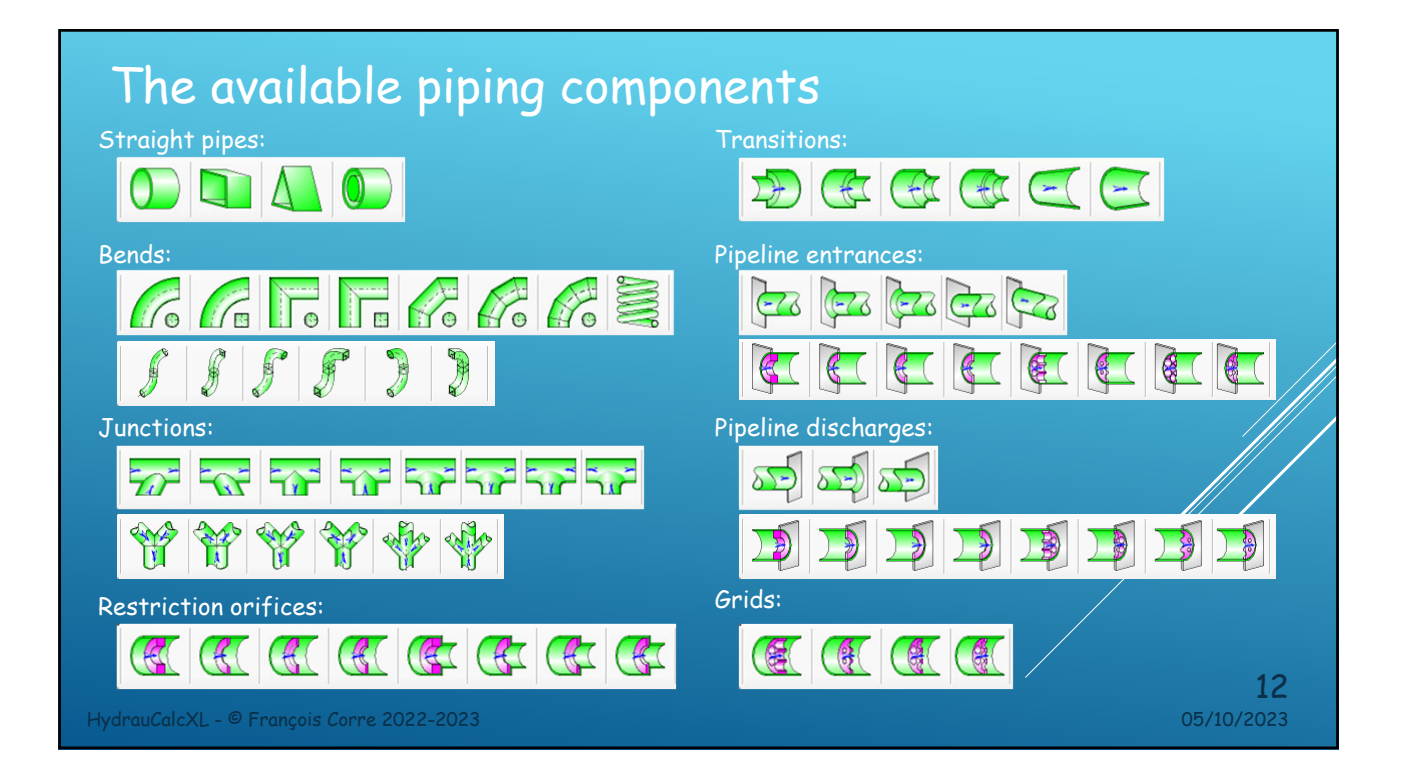

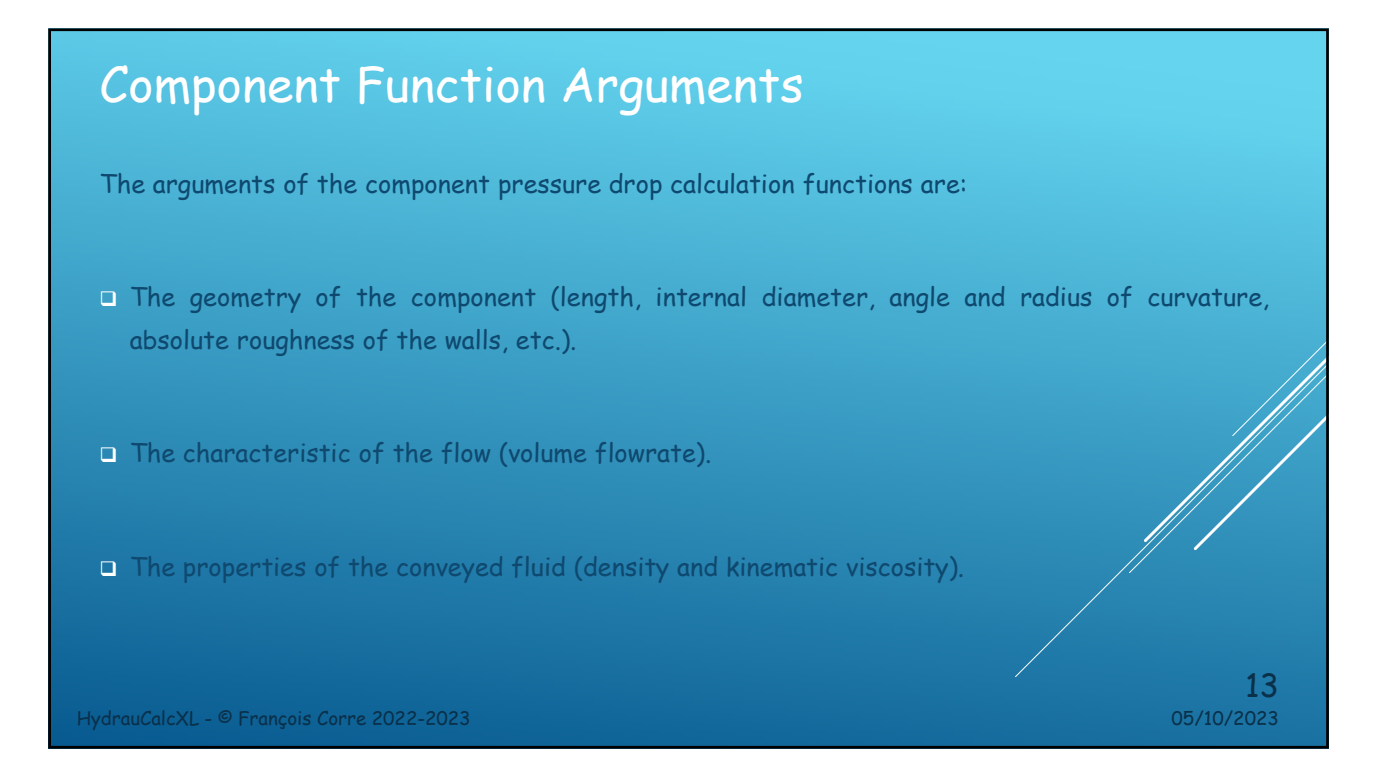

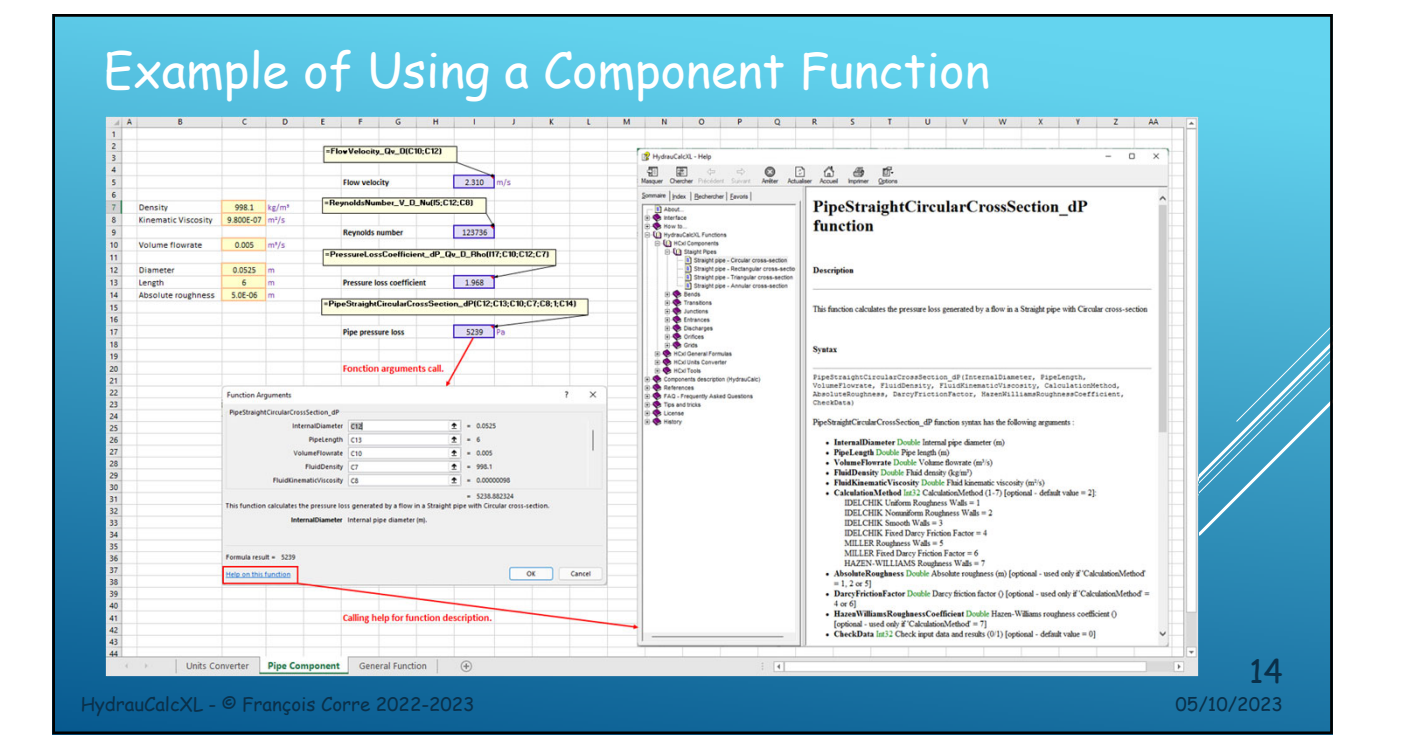

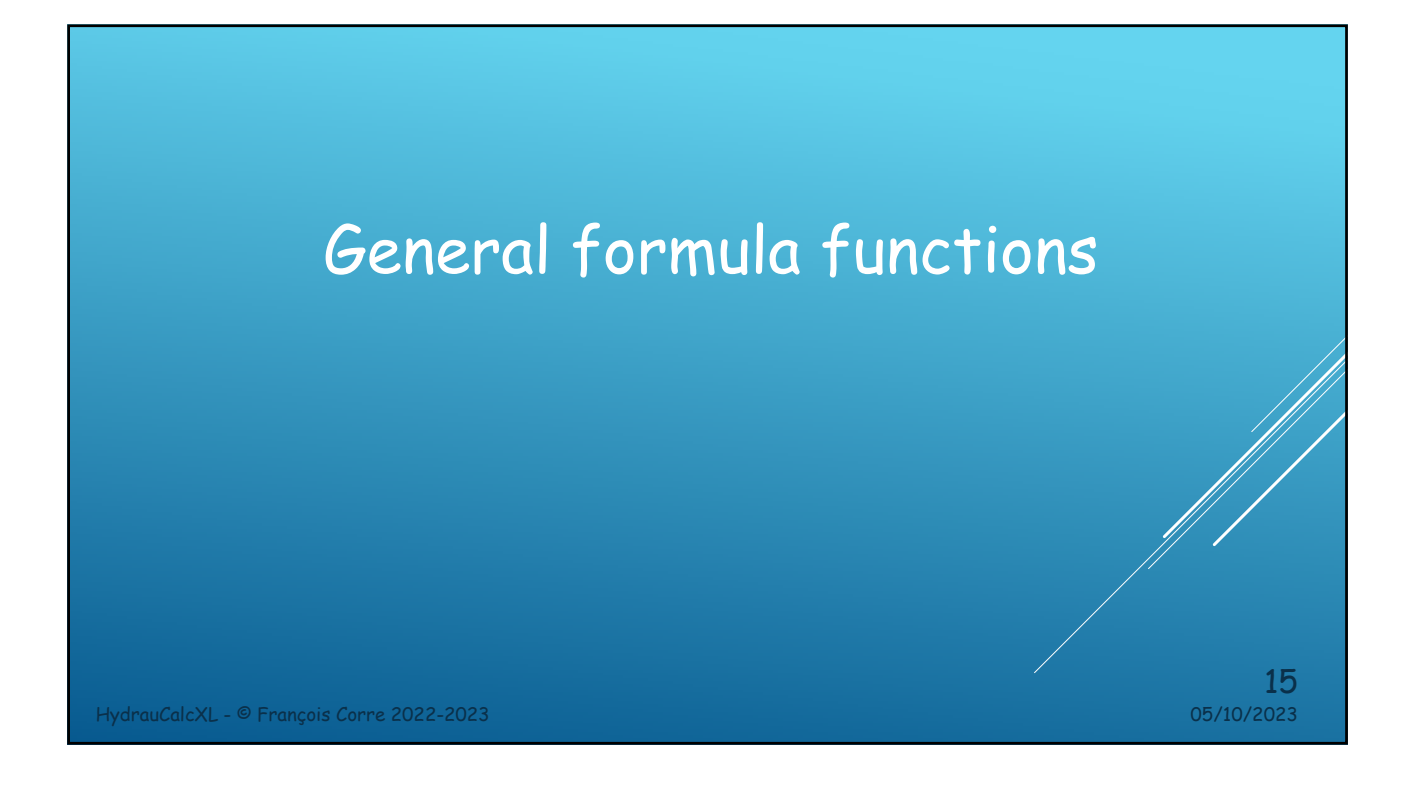

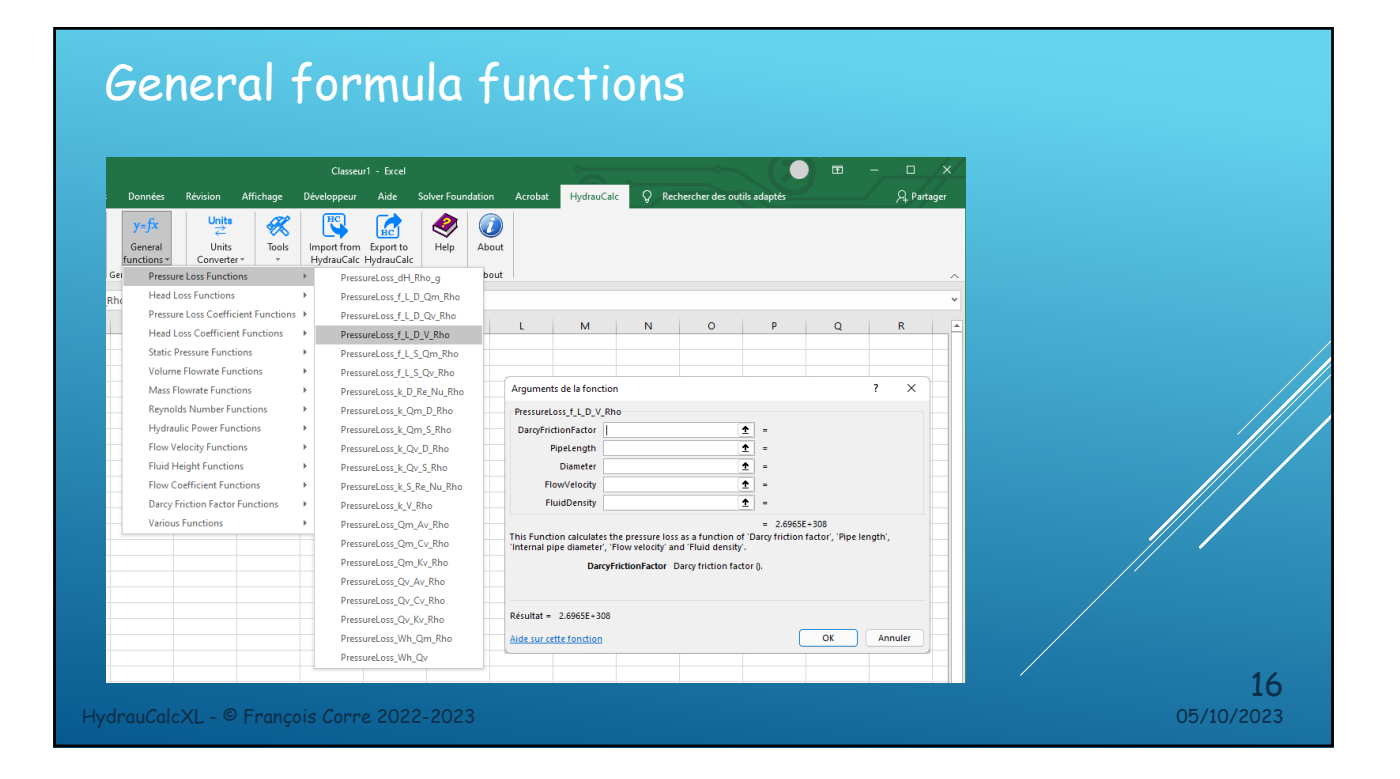

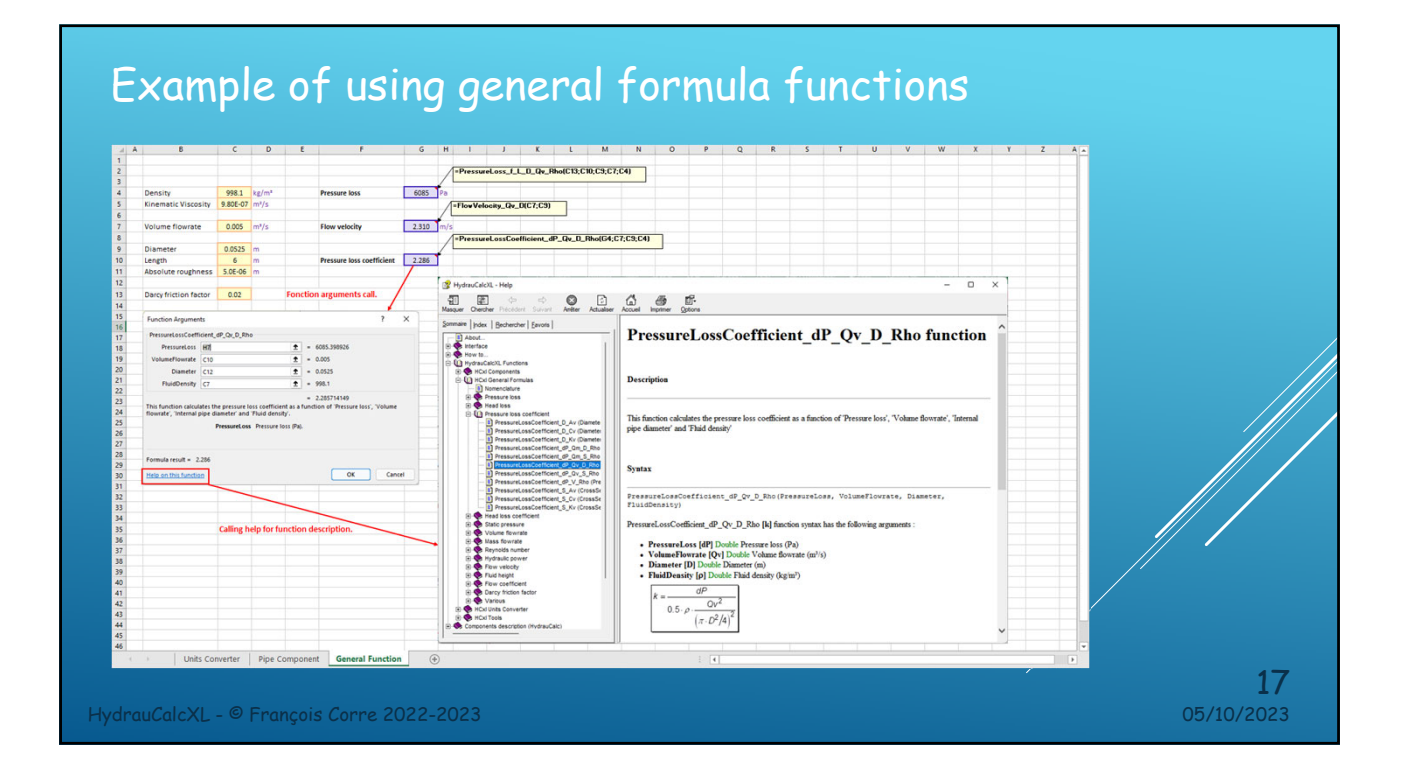

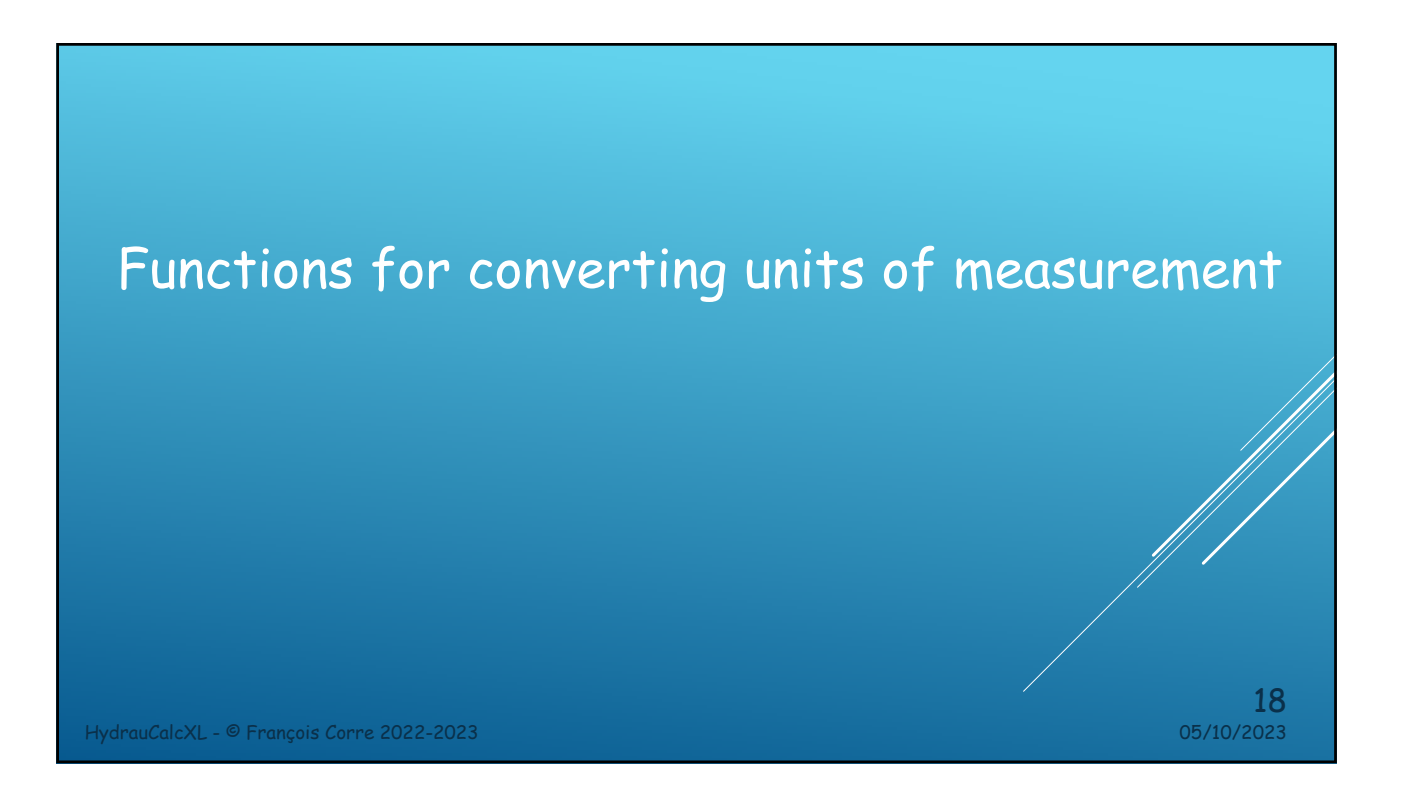

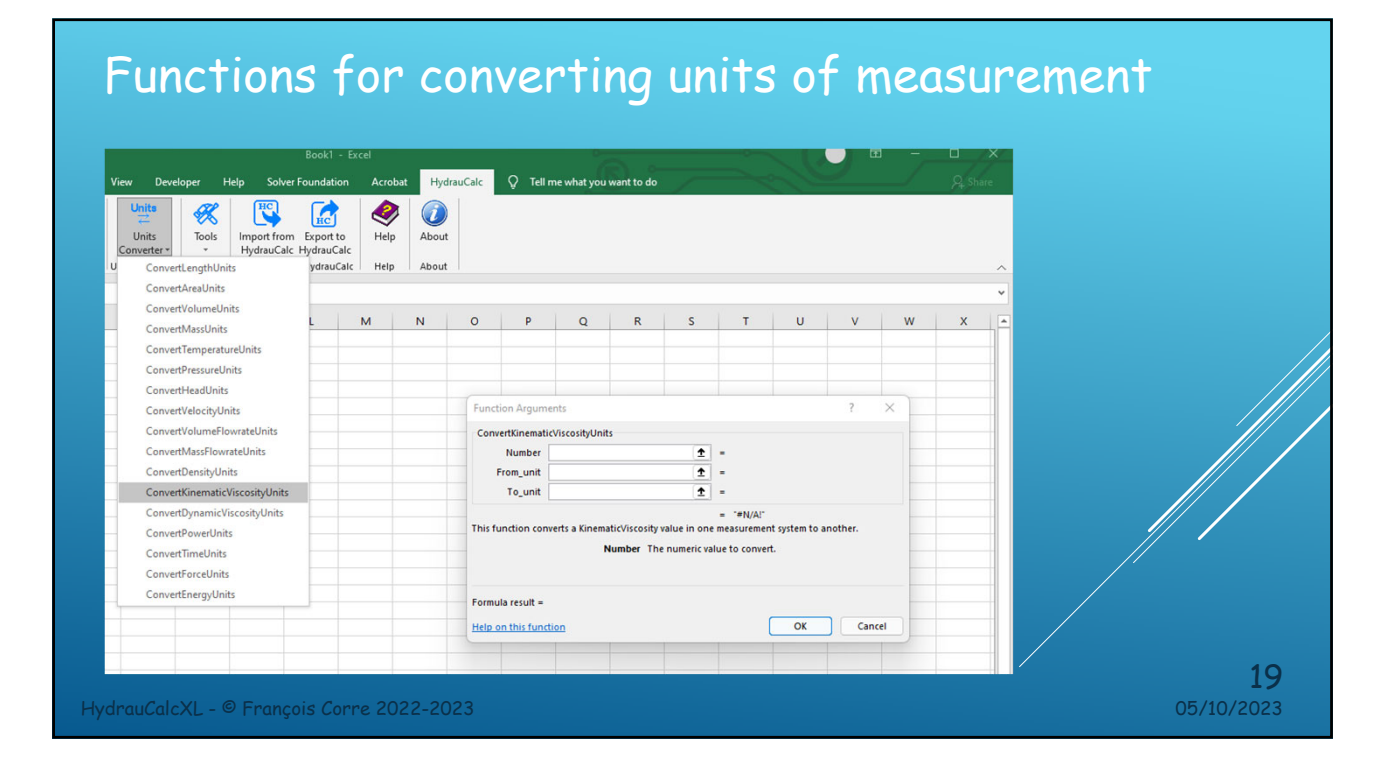

## Example of using measurement unit conversion functions

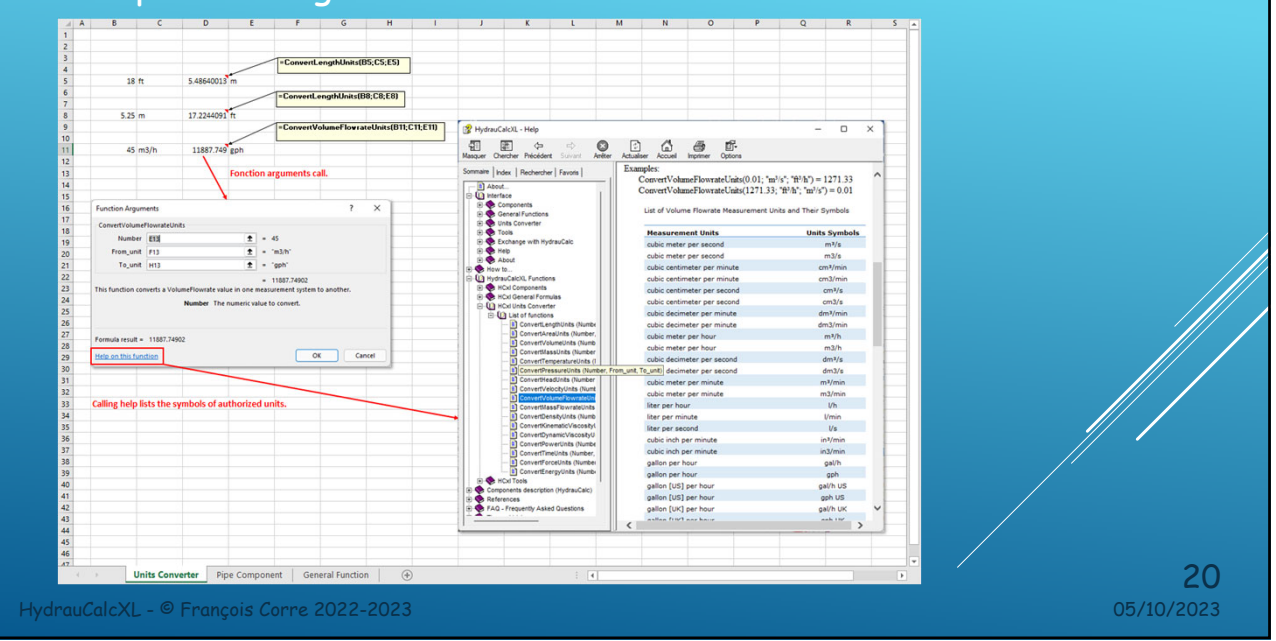

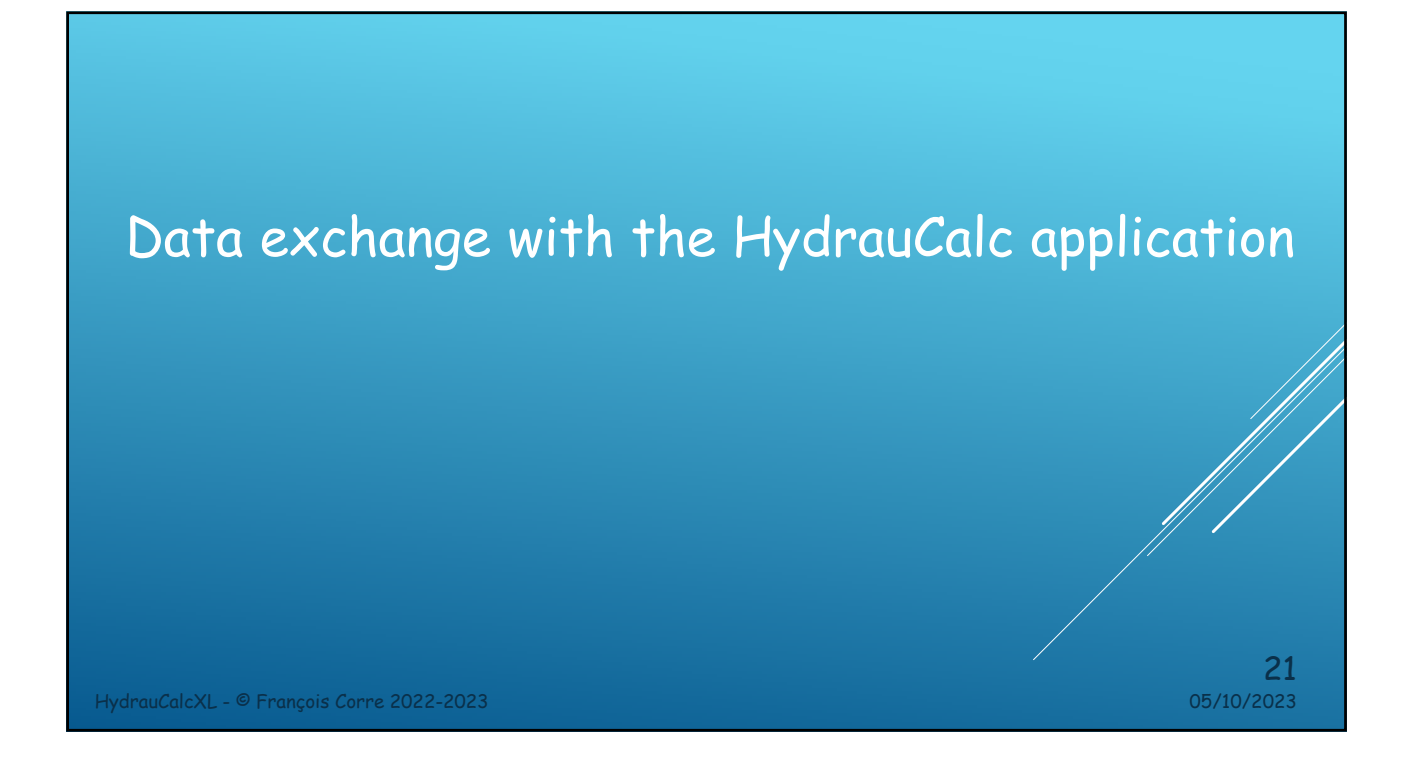

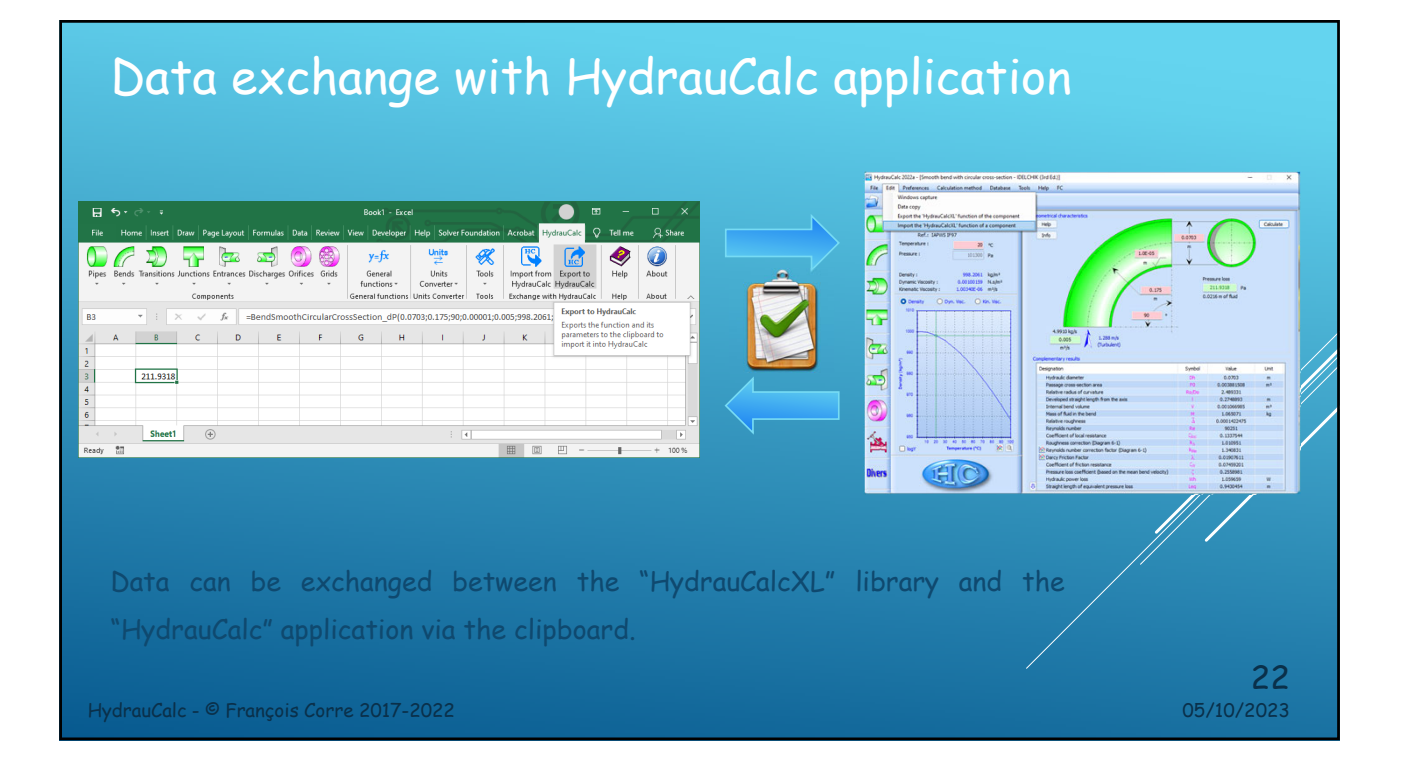

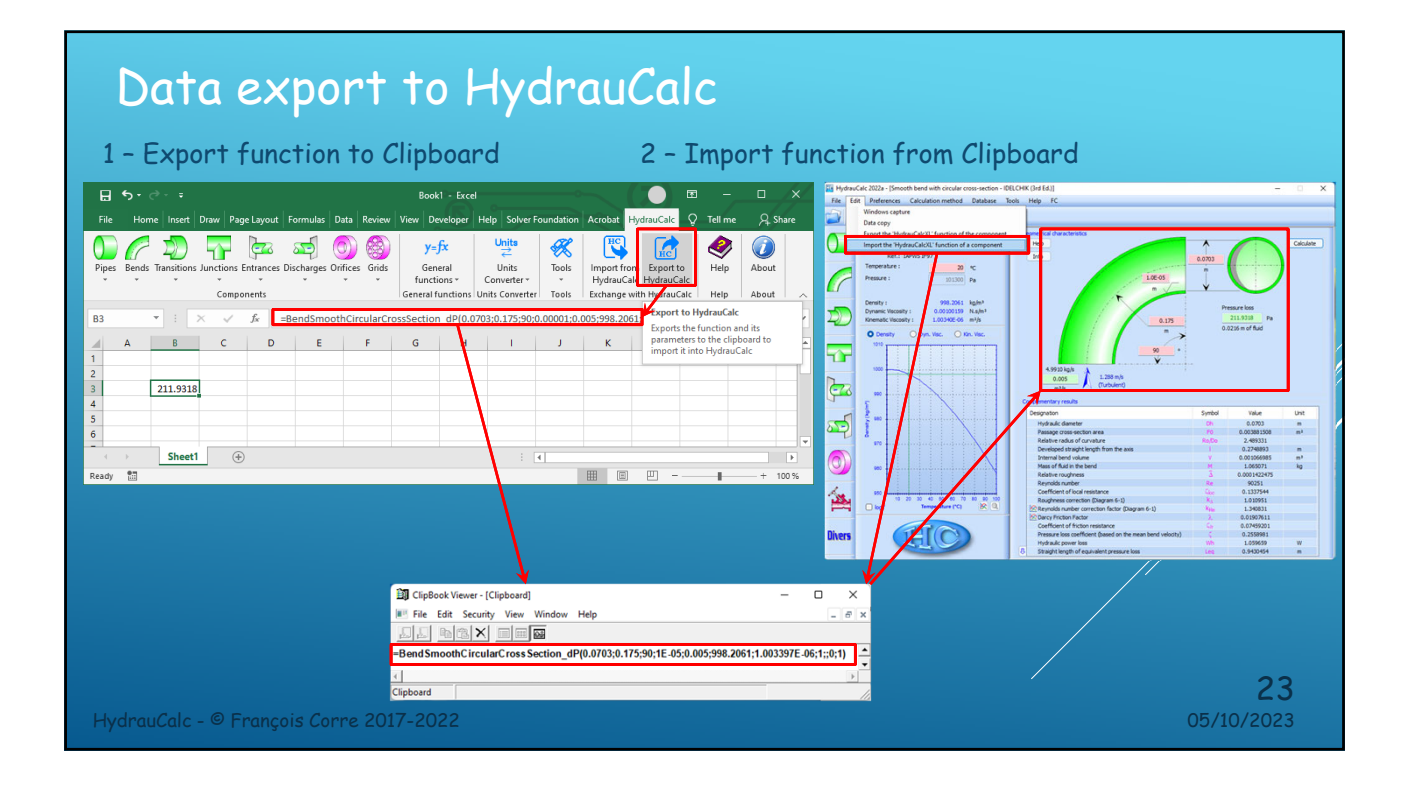

#### Data import from HydrauCalc 1 – Export function to Clipboard 2 – Import function from ClipboardBook1 - Excel  $\overline{\bullet}$  $\mathbf{a}$ .<br>Fik  $A<sub>s</sub>$ Depes Bends Transitions Junctions Entrances Discharges Orifices Grids  $\begin{array}{c}\n\bigcirc \\
\bigcirc \\
\text{Help}\n\end{array}$  $\sigma$ wacters<br>Tarihi  $rac{1}{2}$ Calculate  $y=f x$ <br>General<br>functions  $\overline{y}$ <br>General functions  $Units  $\overrightarrow{C}$ Unitsonverter$ </u>  $\bigotimes_{\text{Tools}}$ **E**  $\odot$ mport from<br>
HydrauCalc<br>
Export to<br>
Exchange with HydrauCalc<br>
Import from HydrauCalc  $\frac{20}{101300}$  ex  $\rightarrow$ About Ô  $\begin{array}{c|c|c|c} \hline \text{Unctions} & \text{Converter} \\ \hline \text{Components} & \text{General functions} & \text{Unitations} \\ \hline \end{array}$ Help About 998.2061 kg/m<sup>3</sup><br>0.00100159 N.s/m<br>1.00340E-06 m<sup>3</sup>/s E 坯  $\overline{1;1)}$  $\sqrt{\alpha}$ Imports the HydrauCalc function<br>contained in the clipboard and<br>paste it into the active cell of the<br>active sheet **BCDEFGH**  $\sqrt{2}$ ÷,  $\leftrightarrow$  $\bar{r}$  $0.00$ **Fe**  $\frac{3}{4}$ 11144.34 ದ್ಭ Hydrope Total Sheet1  $\overline{0}$  $\ddot{\phantom{a}}$ 田田凹 1.0006666<br>
90251<br>
60425.2<br>
0.022417<br>
1.03360<br>
14.3692<br>
0.930592<br>
13.4562<br>
13.4562<br>
13.4562 讏 HC Divers **ET ClipBook Viewer - [Clipboard]**  $\overline{\phantom{0}}$  $\times$ File Edit Security View Windows<br> **Edit Security View Windows** n\_dP(0.0703;0.015;7;0.007;0.005;998.2061;1.003397E-06;1;1E-05;1) =GridThickEdgedCircularCross Ŀ < |<br>|<br>|Clipboard 24 HydrauCalc - © François Corre 2017-2022 05/10/2023

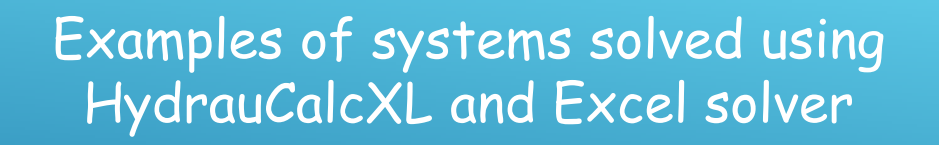

HydrauCalcXL - © François Corre 2022-2023 05/10/2023

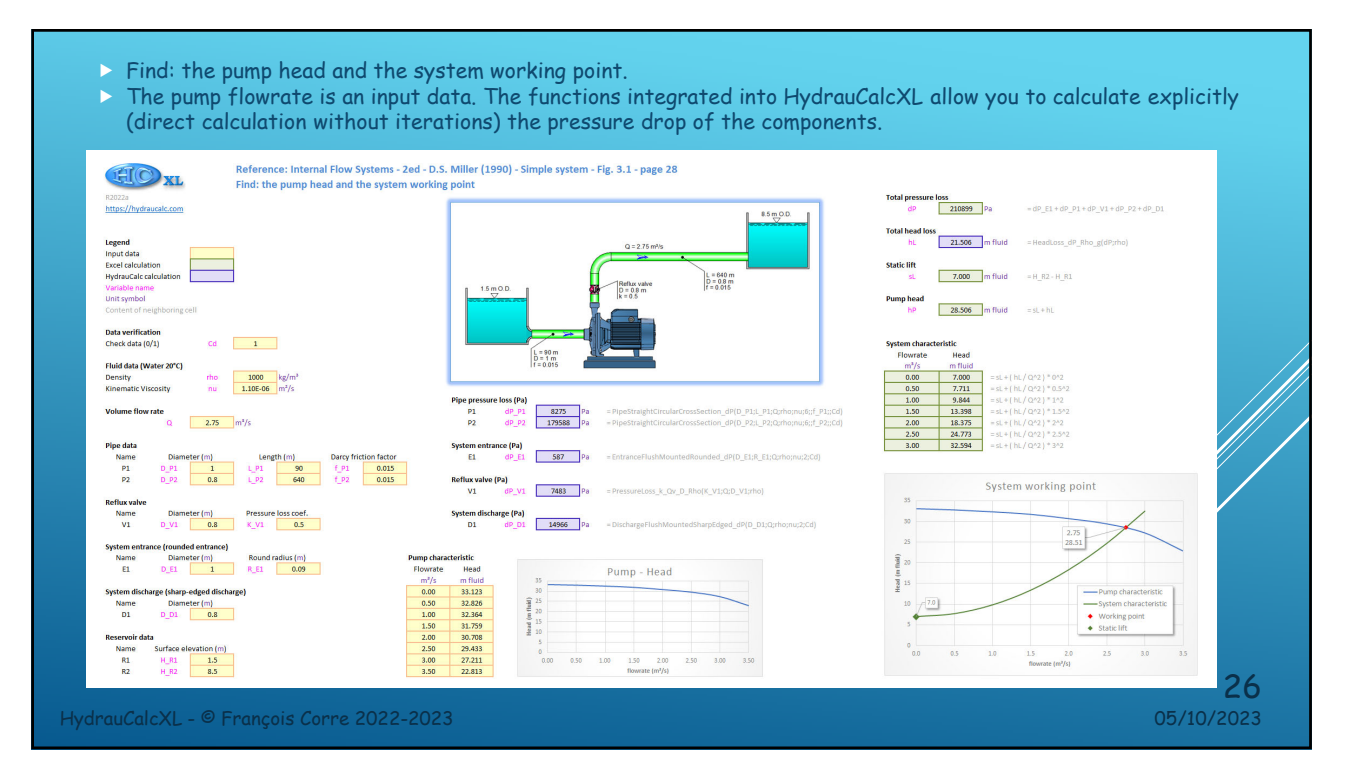

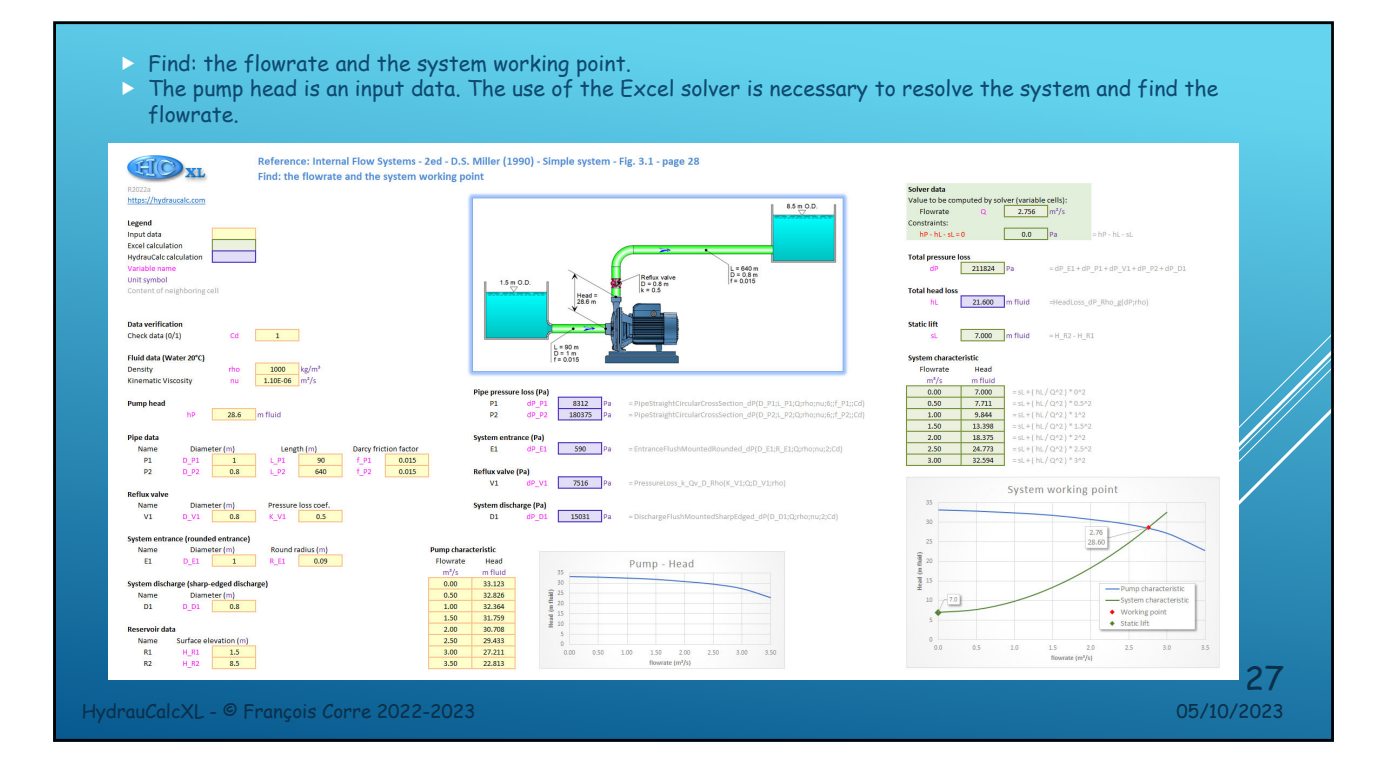

![](_page_13_Figure_1.jpeg)

![](_page_14_Figure_0.jpeg)

![](_page_14_Figure_1.jpeg)

![](_page_15_Figure_0.jpeg)

Find: the pressure loss coefficient of the two control valves to allow the desired flowrate in each heat exchanger and the working point of the pumps.

![](_page_15_Figure_2.jpeg)

![](_page_15_Figure_3.jpeg)

![](_page_16_Figure_0.jpeg)

![](_page_16_Figure_1.jpeg)

![](_page_17_Picture_0.jpeg)